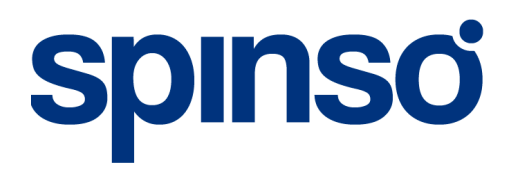

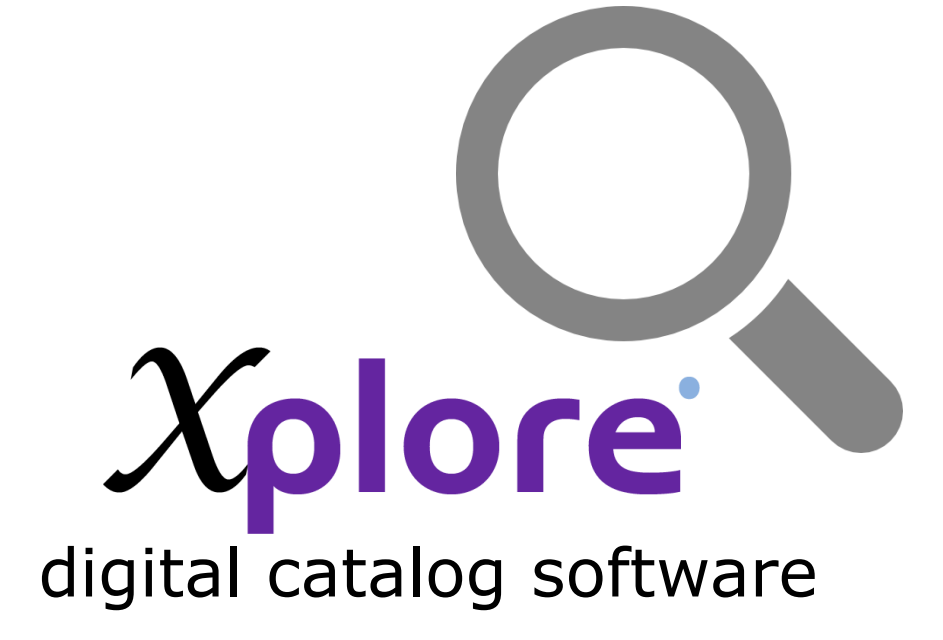

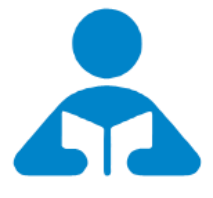

Installation Guide

Step by step guide for download and installation

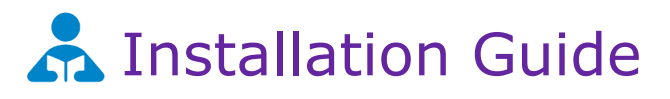

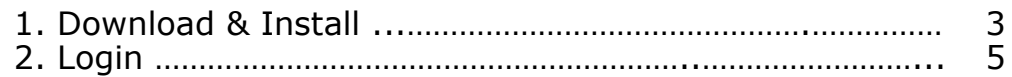

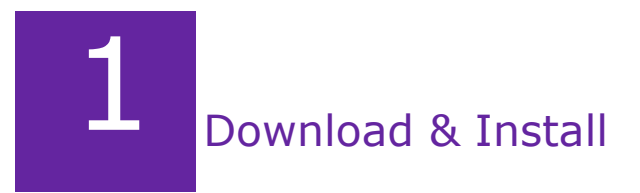

Installing Xplore is quiet easy. A simple setup wizard will guide you through the entire installation process. Follow these step by step instructions to help you install Xplore on your computer.

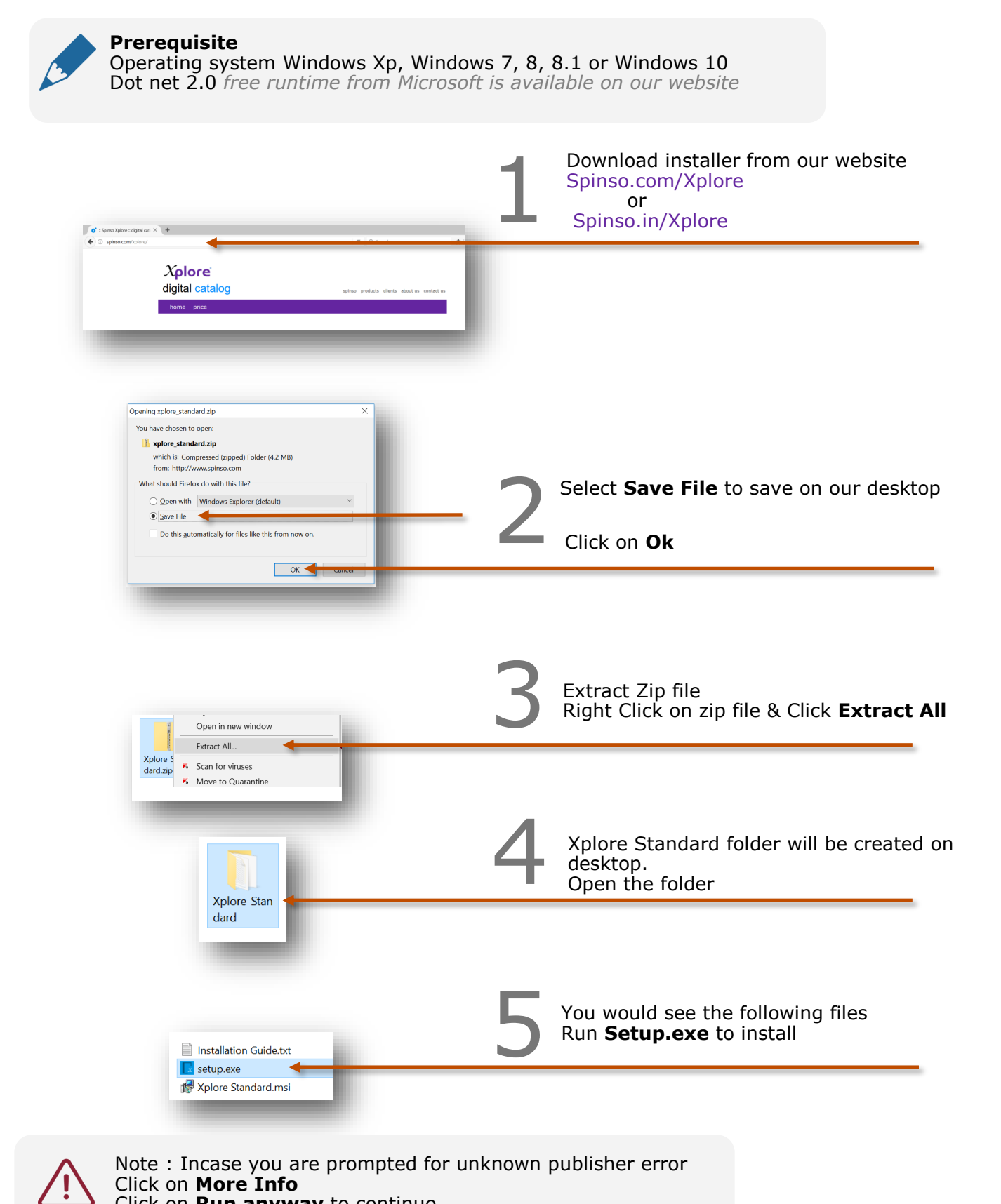

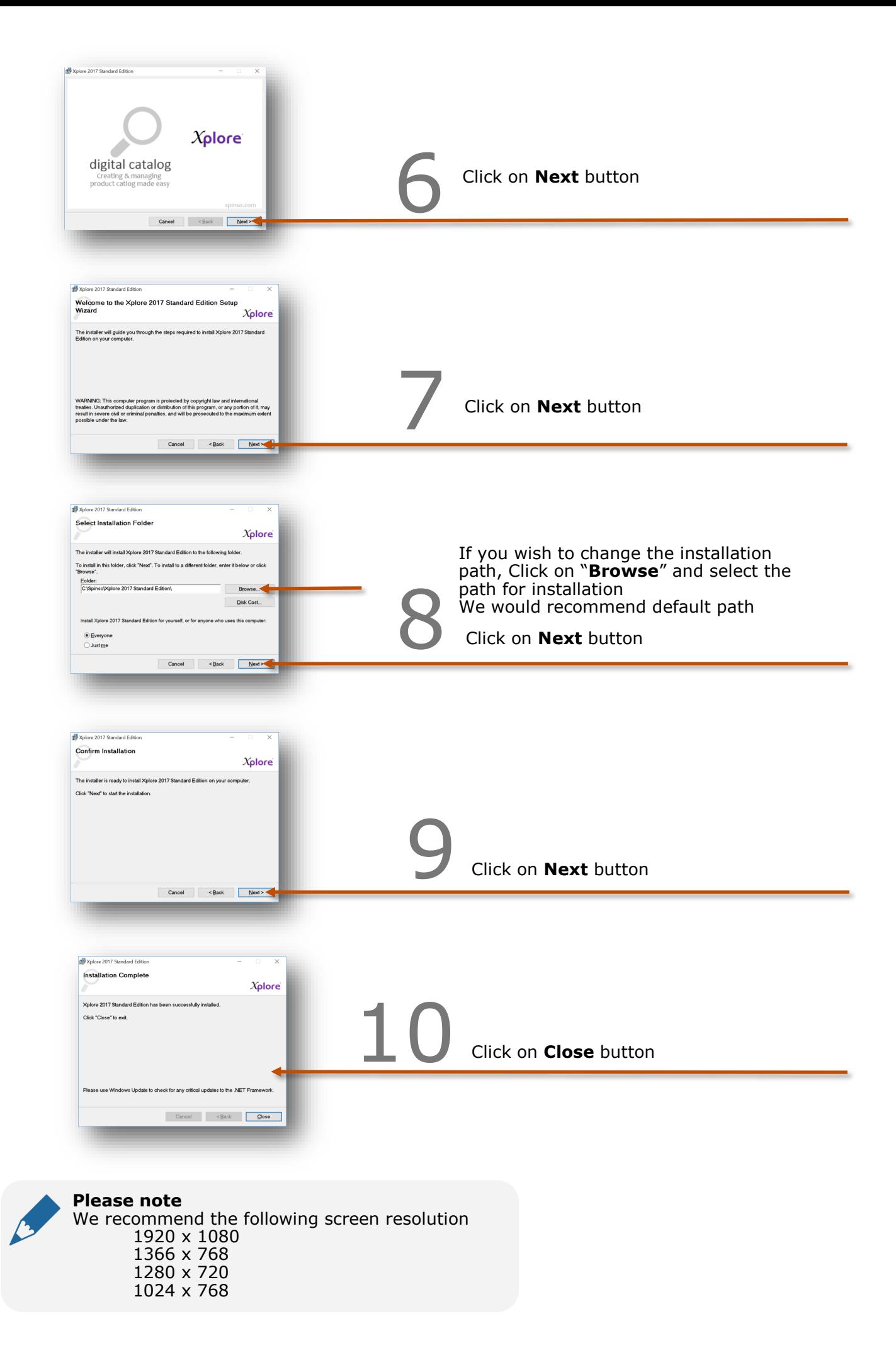

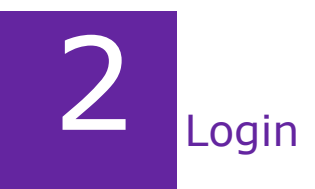

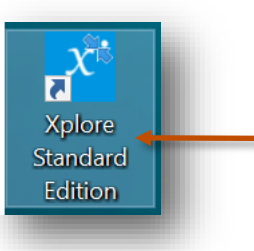

After you install Xplore you can click on the Xplore icon on your desktop to launch the application

in trial mode Xplore login screen would open With default login name and password

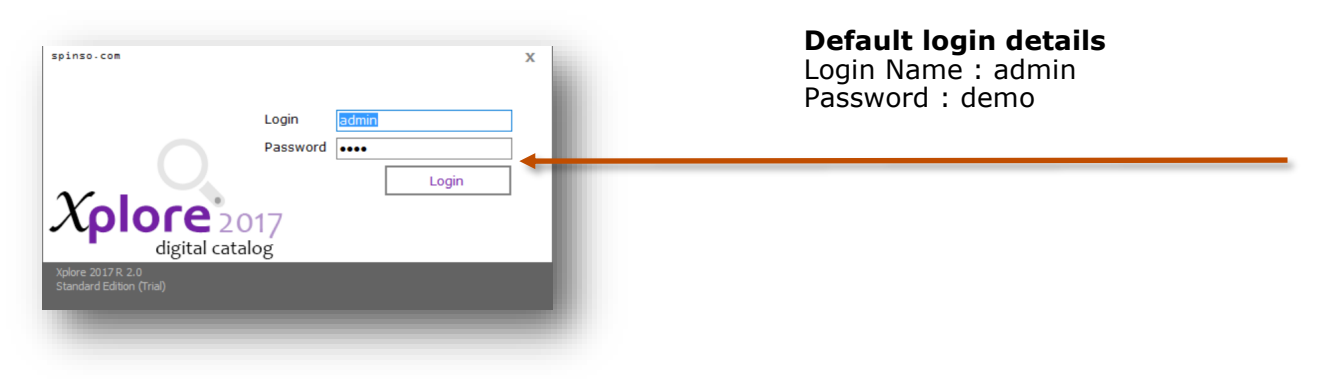

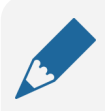

**Please note** You can change the password in control panel

You may also see the message for recommend screen resolutions. Click on **OK** button

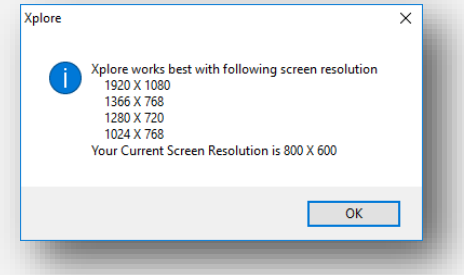

## Other software's

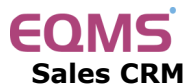

Manage your leads in 3 easy steps Leads, Follow up & closure

## **TimeTracker®**

**Project Timesheet** Manage employee timesheet, project cost, expense, holiday & leave tracking

## servicedesk

**Service Management software** Manage service contracts & customer complaints

## Drgan<mark>i</mark>zer<sup>:</sup>

**No. 1. Software for Air-Conditioner Dealer** Manage inventory, billing, payment, card & complaints

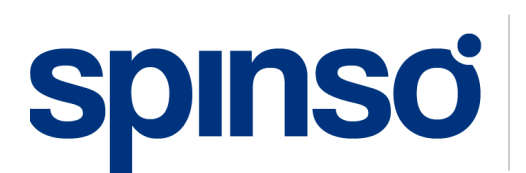

**Spectrum Info Solutions** 26 , Sylvester House - B, D'Souza Wadi, Thane (W) - 400 604. Maharashtra, INDIA